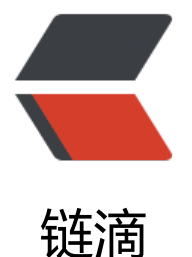

## 微服务部署在 Dock[er 下](https://ld246.com)无法注册到 Eureka 下的解决办法

作者: liumapp

- 原文链接:https://ld246.com/article/1520473005485
- 来源网站: [链滴](https://ld246.com/member/liumapp)
- 许可协议:[署名-相同方式共享 4.0 国际 \(CC BY-SA 4.0\)](https://ld246.com/article/1520473005485)

多个微服务部署到Docker下之后,往往会出现一个问题,那就是原本能够正常被服务提供者注册的Eu eka突然没办法接受到它们的注册信息。

## **前言**

一般而言,我们的微服务集群中必不可少的一个模块就是服务注册中心Eureka。

我们对它地址的配置一般都是:

eureka.client.serviceUrl.defaultZone=http://localhost:1234/eureka/

在IDEA或者主机上编译部署后项目也能够正常运行,可是一旦放入Docker中,很奇怪的事情就发生 :其他的服务没办法注册到Eureka上。

好了不说其他的了, 先上项目源代码: simple-docker-demo

打开这个项目,看Readme找到最后一栏的"use Docker Compose for multy project",然后按 步骤执行即可。

## **解决办法**

其实问题产生的原因很简单,因为bridge是Docker默认的网络模式,换句话说,我一个host上的各个 ontainer从docker获取的IP都是不一样的(在主机编译部署后大家都是localhost, 但是在docker里 情况就不一样了)。

所以再使用http://localhost:1234/eureka/这个值肯定是找不到Eureka的地址。

怎么办呢,可以利用docker的主机名来解决。

我们只需要为Eureka所在的container配置一个主机名即可,比如我们配置为eureka-server

那么再将其他的微服务的配置进行如下修改:

eureka.client.serviceUrl.defaultZone=http://eureka-server:1234/eureka/

就可以解决问题。